# **Welche Informationen finde ich wo im Interaktiven Haushalt?**

Die Darstellung in der Eingangsseite des Interaktiven Haushalts ist zweigeteilt. Links befindet sich die Menüleiste über welche zwischen dem Gesamthaushalt der Stadt Dormagen und einzelnen Organisationsbereichen gewechselt werden kann. In dem größeren rechten Bereich erscheinen untereinander Tabellen und Graphiken mit den wesentlichen Indikatoren zum Ergebnisplan, Finanzplan, den Investitionen und den Kennzahlen.

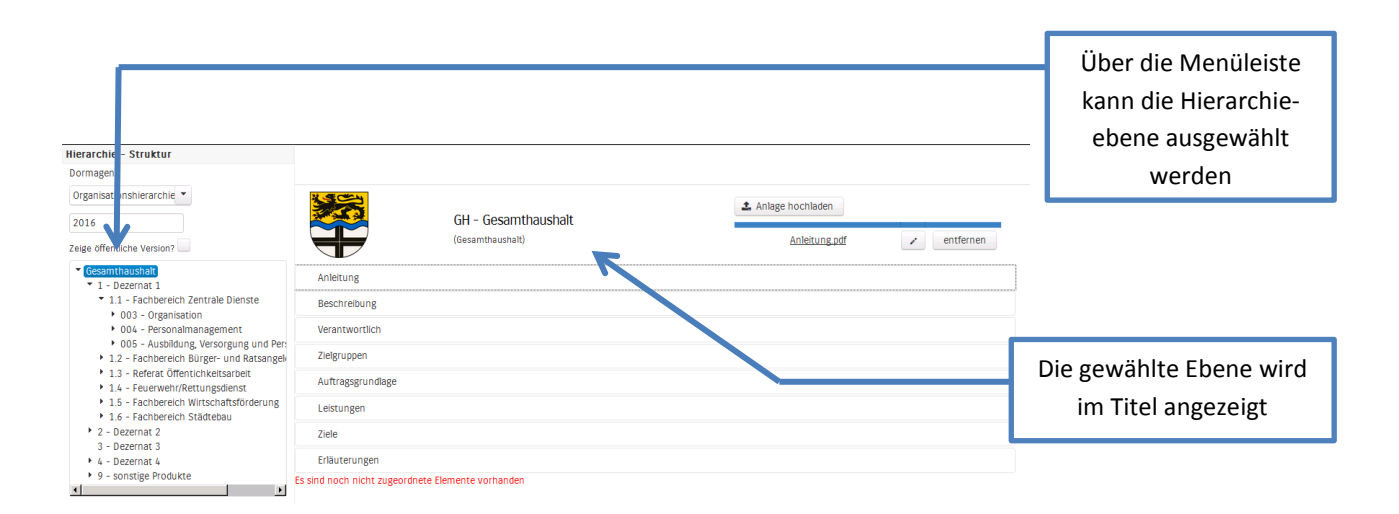

#### **Die Menüleiste und die Kopfzeile**

Sofern zu der gewählten Hierarchieebene Erläuterungen bestehen, erscheint das Feld "Erläuterungen herunterladen" (s.u.). Durch einen Klick kann das hinterlegte PDF‐Dokument geöffnet werden.

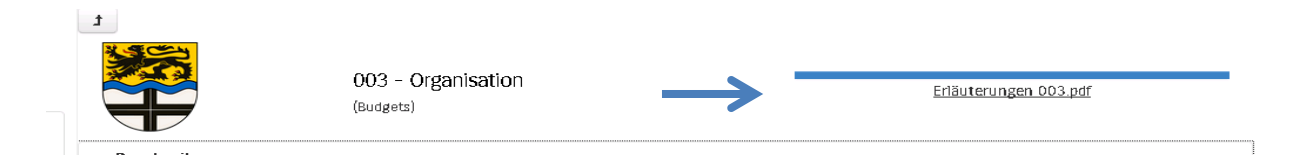

## **Der Ergebnisplan**

Die Darstellung des Ergebnisplans besteht aus fünf verschiedenen Elementen:

- einer Tabelle mit den Erträgen und Aufwendungen für die beiden zurückliegenden Haushaltsjahre und den Jahren der mittelfristigen Finanzplanung
- einer Graphik zur Entwicklung der Erträge und Aufwendungen im Zeitablauf
- einem Säulendiagramm zur Zusammensetzung der Erträge und Aufwendungen im relevanten Haushaltsjahr (hier 2016)
- und einem Balkendiagramm mit dem Ergebnisbeitrag der darunter liegenden Bereiche (auf Ebene des Gesamthaushaltes die Produktgruppen)

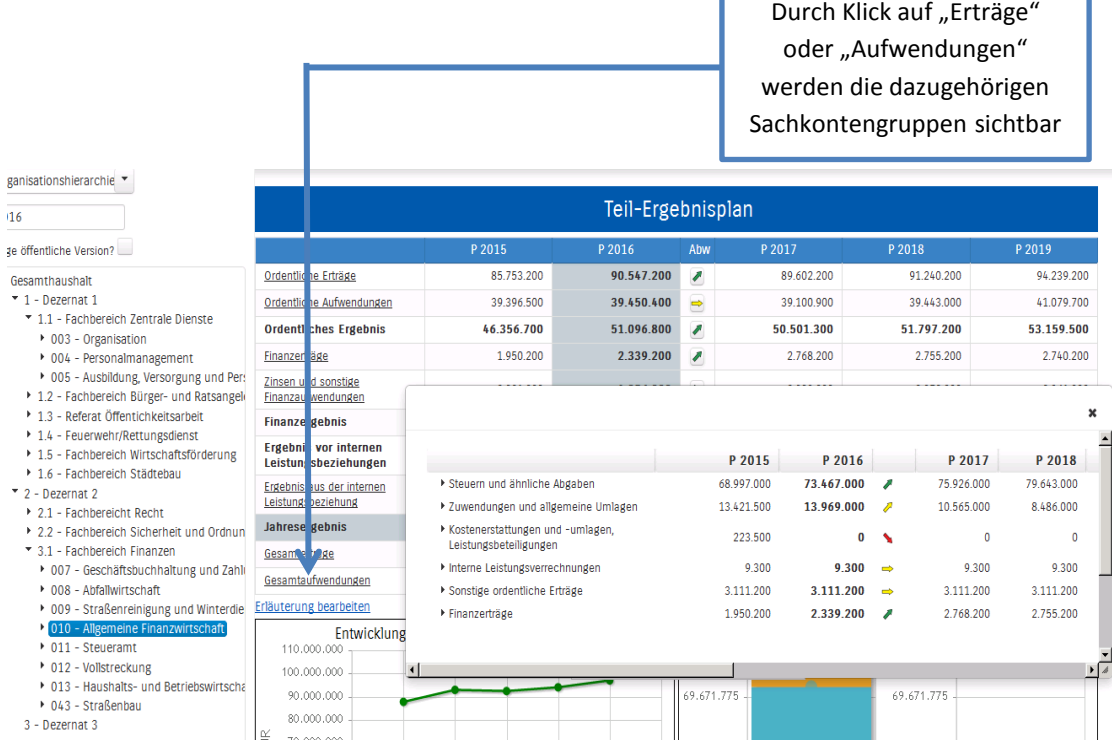

Durch die in der Tabelle des Ergebnisplans mittig erscheinenden Pfeile werden positive respektive negative Abweichungen zwischen dem relevanten Haushaltsjahr und dem Vorjahr zum Ausdruck gebracht (hier zwischen 2016 und 2015):

Neben der Menüleiste links kann auch über die Balken im Diagramm "Aufteilung des Ergebnisses" auf die nächste Ebene durchgegriffen werden:

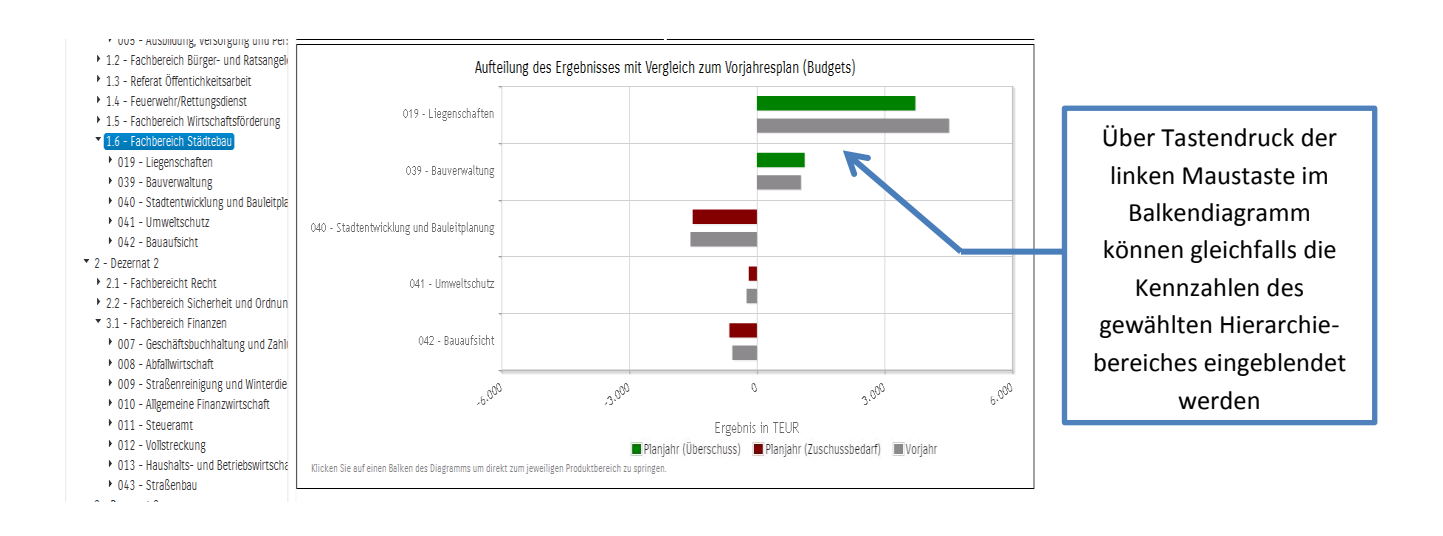

#### **Der Finanzplan und die Investitionen**

Die eingangs dargestellte Tabelle zum Finanzplan entspricht im Aufbau und den Funktionen jener des Ergebnisplans. Details zu Konten und Abweichungen können wiederum per Mausklick angezeigt werden:

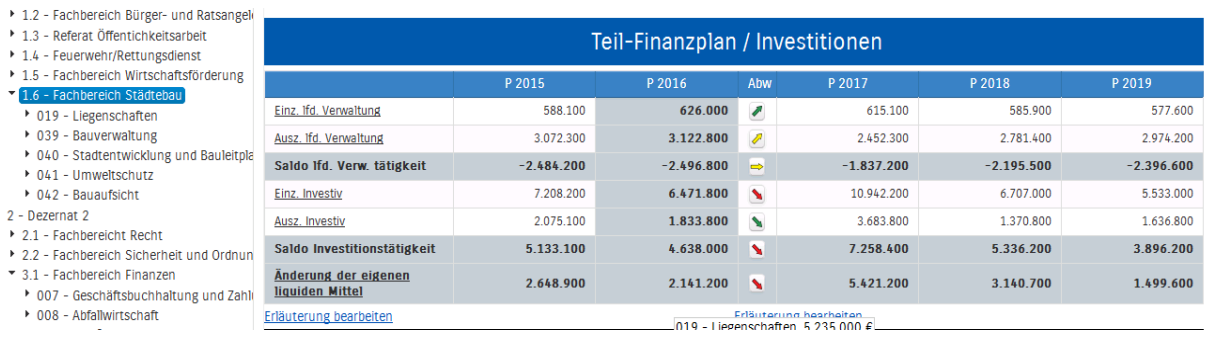

In den sich anschließenden Übersichten zu den Investitionen lassen sich Details zu den investiven Ein‐ und Auszahlungen sowie Erläuterungen zu den Investitionsmaßnahmen abrufen:

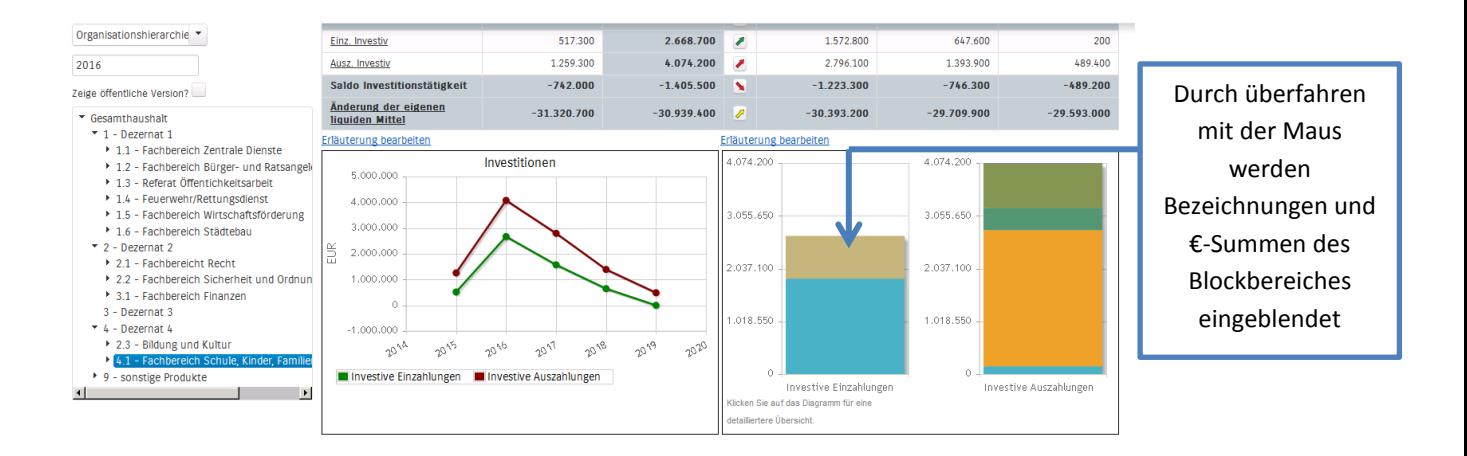

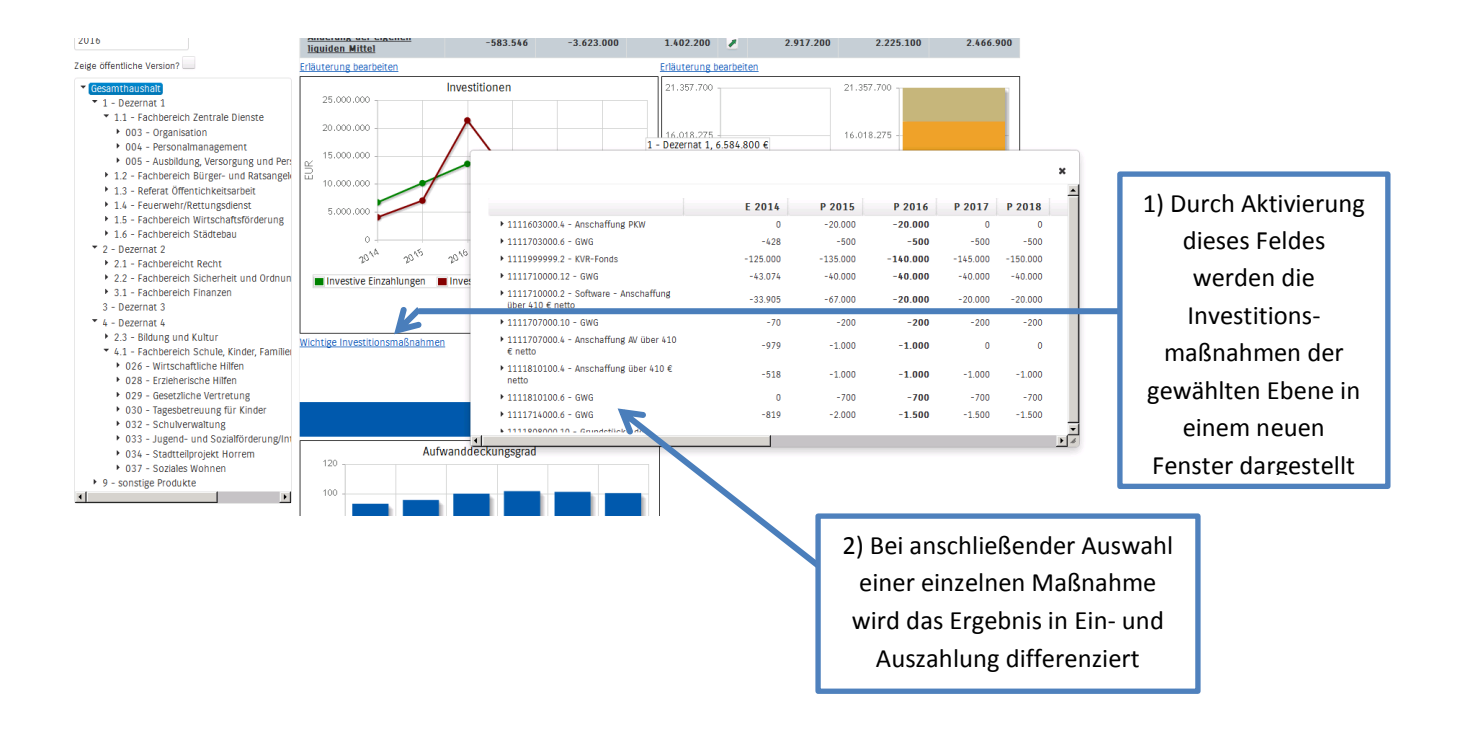

## **Die Kennzahlen**

Abschließend wird die Kennzahl "Aufwandsdeckungsgrad" über die betrachteten Jahre dargestellt:

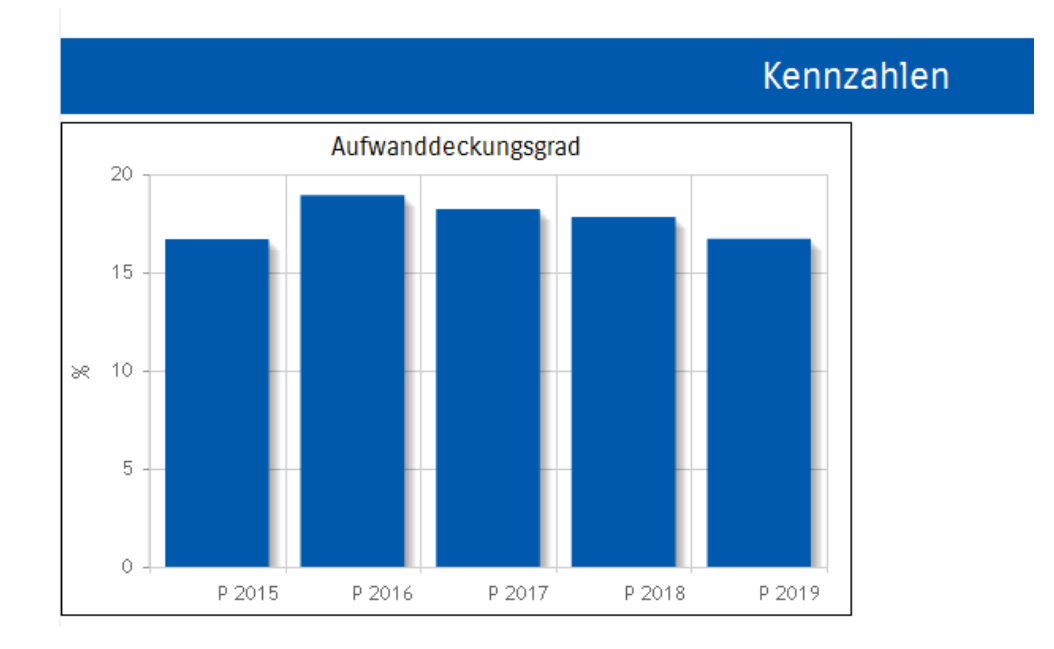